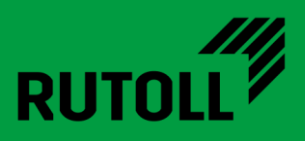

# МОДУЛЬ ИСГС СВП-2

# РУКОВОДСТВО ПО ИНСТАЛЛЯЦИИ

<span id="page-0-0"></span>Версия 1.1

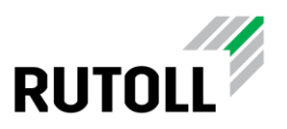

# ОГЛАВЛЕНИЕ

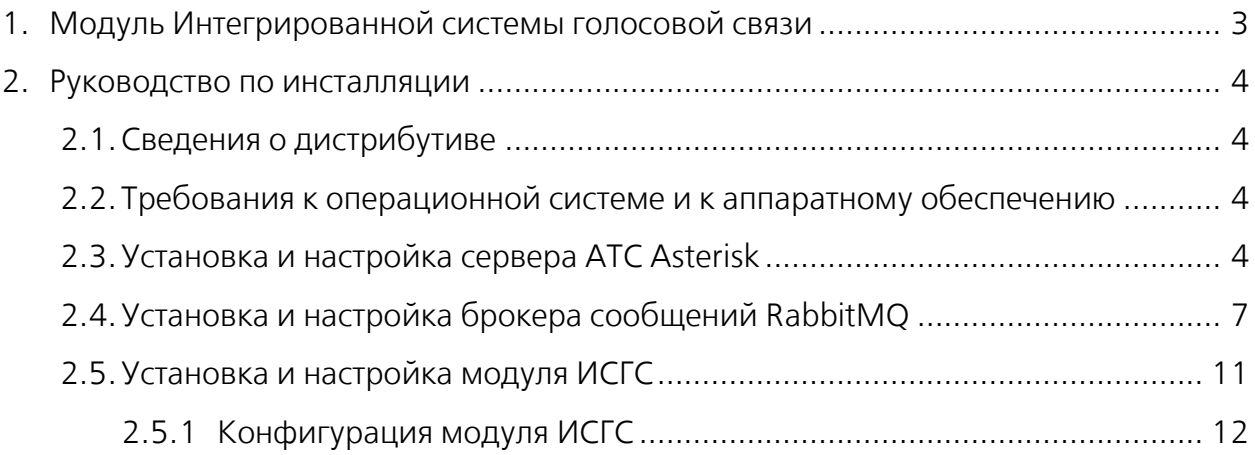

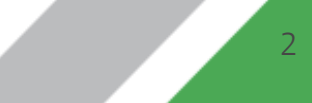

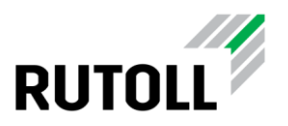

# <span id="page-2-0"></span>1. МОДУЛЬ ИНТЕГРИРОВАННОЙ СИСТЕМЫ ГОЛОСОВОЙ СВЯЗИ

Модуль ИСГС СВП-2 представляет собой многофункциональную систему диспетчерской и телефонной связи для применения в качестве коммутации голосовых вызовов на пунктах взимания платы любой конфигурации.

Модуль ИСГС СВП-2 обеспечивает:

- возможность обращения пользователя за помощью к дежурному диспетчеру непосредственно с полосы проезда через вызывную панель аппарата приёма платежей (мини-АПП) или отдельно установленную вызывную панель;
- автоматическую переадресацию звонка пользователя на диспетчера или оператора-кассира;
- автоматический прием звонка с полосы в АРМ диспетчера с помощью выполнения настраиваемого сценария;
- возможность подключения диспетчера к вызывной панели на полосе без вызова со стороны пользователя;
- оперативную связь кассира с диспетчером ПВП;
- переадресацию вызовов с полосы на уровень диспетчерского управления при отсутствии кассира на месте.

В качестве сервера телефонной станции используется бесплатная платформа с открытым исходным кодом Asterisk.

Информирование уровня диспетчерского управления о состоянии автоматической телефонной станции (далее — АТС) модуль производит с помощью брокера сообщений RabbitMQ.

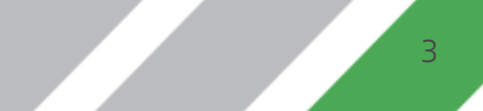

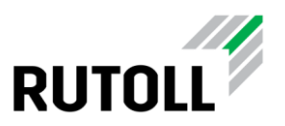

## <span id="page-3-0"></span>2. РУКОВОДСТВО ПО ИНСТАЛЛЯЦИИ

#### <span id="page-3-1"></span>2.1. Сведения о дистрибутиве

Дистрибутив представлен в виде установочного .deb пакета с названием, например, rutoll-rucommer-vX.Y.Z.deb

#### <span id="page-3-2"></span>2.2. Требования к операционной системе и к аппаратному обеспечению

Работа модуля на данный момент поддерживается только ОС Ubuntu 20.04.

Для корректной работы модуля необходимо установить и настроить Asterisk и RabbitMQ (подробнее см. п. [2.3](#page-3-3) и [2.4\)](#page-6-0).

Для осуществления вызовов необходимо, чтобы подключаемый телефон поддерживал функцию активных ссылок (Action URL).

#### <span id="page-3-3"></span>2.3. Установка и настройка сервера АТС Asterisk

В данном разделе приведена краткая инструкция по установке и настройке Asterisk, требуемого для корректной работы модуля ИСГС СПВ-2. Более подробно с настройками Asterisk можно ознакомиться на сайте разработчика: <https://wiki.asterisk.org/wiki/display/AST/Home>

Установка пакета Asterisk производится из репозитория Ubuntu в следующем порядке (все действия выполняются с помощью командной строки):

Шаг 1. Обновить списки пакетов командой:

```
sudo apt update
```
Шаг 2. Установить пакет asterisk командой:

sudo apt install asterisk

Шаг 3. Активировать интерфейс для обмена сообщениями с Asterisk. В конфигурационный файл /etc/asterisk/manager.conf добавить секцию general со следующими параметрами:

```
[general]
enabled = yes
port = 5038
bindaddr = 0.0.0.0
```
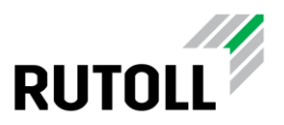

В данной секции указываются основные настройки интерфейса для обмена сообщениями с Asterisk:

- enabled параметр, активирующий интерфейс для обмена сообщениями;
- port порт, по которому принимаются соединения (по умолчанию 5038);
- bindaddr IP-адрес, по которому можно установить соединение (по умолчанию соединение может устанавливаться на все IP-адреса хоста).

Шаг 4. Определить параметры доступа к интерфейсу Asterisk. Создать файл /etc/asterisk/manager.d/admin.conf со следующим содержимым:

```
[admin]
secret = admin
permit = 0.0.0.0/0
read =
system,call,log,verbose,command,agent,user,config,command,dtmf,reporting,cd
r,dialplan,originate
write =
system,call,log,verbose,command,agent,user,config,command,dtmf,reporting,cd
r,dialplan,originate
```
В данном файле определяются следующие параметры доступа:

- secret пароль пользователя для подключения;
- permit IP-адрес, с которого разрешен доступ (по умолчанию разрешены все IP-адреса);
- read права пользователя на чтение (по умолчанию указаны все права);
- write права пользователя на запись (по умолчанию указаны все права).

Шаг 5. Исключить модуль chan\_sip из автоматической загрузки при запуске Asterisk. В конфигурационный файл /etc/asterisk/modules.conf добавить следующую строку:

*noload* **=**> chan\_sip.so

Данное действие необходимо выполнить, так как для работы с протоколом SIP, обеспечивающим голосовую связь, устаревший модуль chan\_sip не используется. В качестве альтернативного решения была выбрана библиотека PjSIP.

Шаг 6. Определить параметры использования протоколов транспортного уровня для PjSIP. Конфигурационный файл /etc/asterisk/pjsip.conf привести к следующему виду:

```
[transport-udp]
type=transport
protocol=udp ;udp,tcp,tls,ws,wss
bind=0.0.0.0
[transport-udp-ipv6]
type=transport
protocol=udp
bind=::
```
Модуль ИСГС СВП-2 Руководство по инсталляции. [Версия](#page-0-0) 1.1 5

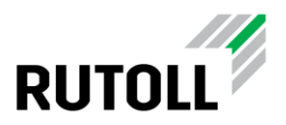

В данном файле задаются следующие настройки:

- type тип секции конфигурации;
- protocol протокол, используемый для SIP-трафика;
- bind IP-адрес и порт для соединения по указанному протоколу.

Шаг 7. Определить параметры подключений, а также завести базу телефонных контактов. Создать файл /etc/asterisk/pjsip\_wizard.conf со следующим содержимым:

```
[phone-base](!)
type = wizard
accepts_auth = yes
accepts_registrations = yes
transport = transport-udp
has_hint = no
inbound_auth/password = 1234
endpoint/allow = g722, ulaw, alaw, gsm, h263
endpoint/context = default
endpoint/message_context = messages
aor/max_contacts = 1
aor/remove_existing = yes
[4450](phone-base)
endpoint/callerid = Иван Иванов (Кассир) <4450>
inbound_auth/username = 4450
[4000](phone-base)
endpoint/callerid = Диспетчерская АСУДД <4000>
inbound_auth/username = 4000
```
В данном файле задаются основные параметры подключений с использованием PjSIP, а также сведения о телефонных контактах:

- endpoint/callerid имя телефонного контакта;
- inbound auth/username номер телефонного контакта.

Шаг 8. Перезапустить сервис asterisk командой:

sudo service asterisk restart

Шаг 9. Проверить состояние процесса asterisk командой:

ps aux | grep asterisk

На этом настройка Asterisk завершена.

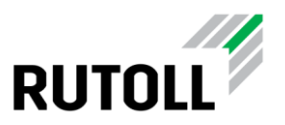

#### <span id="page-6-0"></span>2.4. Установка и настройка брокера сообщений RabbitMQ

В данном разделе приведена краткая инструкция по установке и настройке брокера сообщений RabbitMQ, требуемого для корректной работы модуля ИСГС СПВ - 2. Более подробно с настройками RabbitMQ можно ознакомиться на сайте разработчика: <https://www.rabbitmq.com/documentation.html>

Установка пакета RabbitMQ производится из репозитория Ubuntu в следующем порядке (все действия выполняются с помощью командной строки):

Шаг 1. Обновить списки пакетов командой:

sudo apt update

Шаг 2. Установить пакет rabbitmq-server командой:

sudo apt install rabbitmq-server

Шаг 3. Запустить rabbitmq-server командой:

sudo systemctl start rabbitmq-server.service

Шаг 4. Предоставить удаленный доступ к брокеру для всех пользователей. В конфигурационный файл /etc/rabbitmq/rabbitmq.conf добавить следующую строку:

*loopback\_users* **=** none

Данный параметр указывает, что перечень пользователей, для которых разрешен удаленный доступ, не ограничен.

Шаг 5. Обновить список активных плагинов. Привести файл

/etc/rabbitmq/enabled\_plugins к следующему виду:

[rabbitmq federation,rabbitmq federation management,rabbitmq management,rab bitmq management agent, rabbitmq prometheus, rabbitmq shovel, rabbitmq shovel management, rabbitmq top, rabbitmq web dispatch].

В данном файле указываются плагины, используемые для расширения базовой функциональности RabbitMQ.

Шаг 6. Перезапустить rabbitmq-server для применения настроек командами:

sudo systemctl stop rabbitmq-server.service&&sudo systemctl start rabbitmqserver.service

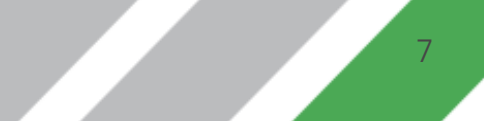

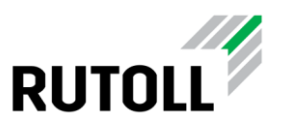

### Шаг 7. Перейти в веб-интерфейс RabbitMQ по адресу http://<IPадрес\_сервера>:15672.

Шаг 8. В окне авторизации в поле Username ввести имя пользователя (по умолчанию guest), в поле Password ввести пароль (по умолчанию guest) (рис. [1\)](#page-7-0).

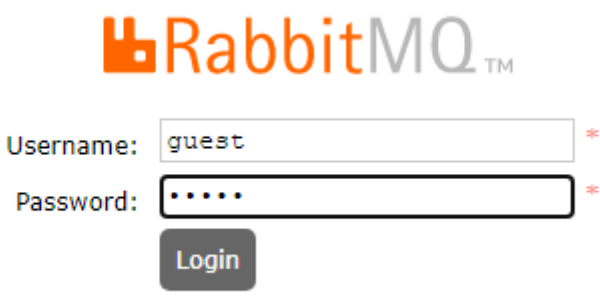

<span id="page-7-0"></span>Рисунок 1. Ввод данных пользователя для авторизации

В окне браузера отобразится основное меню для мониторинга работы сервера обмена сообщениями (рис. [2\)](#page-7-1).

| $\text{H}$ Rabbit $\text{MO}_{\text{TM}}$ RabbitMQ 3.8.13 Erlang 23.2.3                                                                                                    | Refreshed 2021-11-12 21:39:51 Refresh every 5 seconds ↓<br>Virtual host All<br>$\check{~}$<br>Cluster rabbit@m1-46-12-ubuntu |
|----------------------------------------------------------------------------------------------------|----------------------------------------------------------------------------------------------------|
| Overview<br><b>Connections</b><br><b>Channels</b><br><b>Admin</b><br><b>Exchanges</b><br>Queues                                                                                                    | User admin Log out                                                                                                    |
| Overview<br>$\overline{\phantom{a}}$ Totals                                                                                                    |                                                                                                    |
| Queued messages last minute 7                                                                                                    |                                                                                                    |
| 20<br>Ready<br>$\blacksquare$ 17<br>$15\,$<br>$10$<br>Unacked<br>$\blacksquare$ 0<br>$\,$ 5<br>Total<br>17<br>$^{\circ}$<br>21:38:50 21:39:00 21:39:10 21:39:20 21:39:30 21:39:40                                                                                                    |                                                                                                    |
| Message rates last minute ?                                                                                                    |                                                                                                    |
| 15/5<br>Publish<br>Deliver<br>(auto ack)<br>Get<br>(manual<br>ack)<br>Unroutable<br>(return)<br>9.6/s<br>$\blacksquare$ 0.00/s<br>$\blacksquare$ 0.00/s<br>$\equiv 0.00/s$<br>10/1<br>Publisher<br>confirm<br>6.0/s<br>Unroutable<br>(drop)<br>5/5<br>Consumer<br>ack<br>$\blacksquare$ 5.6/s<br>0.00/s<br>Get (auto<br>ack)<br>0.00/s<br>0/5<br>Deliver<br>(manual<br>ack)<br>21:38:50 21:39:00 21:39:10 21:39:20 21:39:30 21:39:40<br>Redelivered<br>$\equiv$ 5.6/s<br>$\equiv 0.00/s$<br>Disk read<br>0.00/s<br>Get<br>(empty)<br>0.00/s<br>Disk write<br>$\blacksquare$ 0.00/s |                                                                                                    |
| Global counts ?                                                                                                    |                                                                                                    |
| Consumers: 13<br>Channels: 25<br>Exchanges: 23<br>Queues: 17<br><b>Connections: 24</b>                                                                                                    |                                                                                                    |
| $\overline{\phantom{a}}$ Nodes                                                                                                    |                                                                                                    |
| $+/-$<br>Info<br>File descriptors ?<br>Socket descriptors ?<br><b>Erlang processes</b><br>Memory ?<br>Uptime<br>Disk space<br><b>Reset stats</b><br>Name<br>basic disc 9 rss<br>This node   All nodes<br>rabbit@m1-46-l2-ubuntu<br>70d 2h<br>59<br>20<br>1059<br>190 MiB<br>19 GiB<br>32768 available<br>29401 available<br>1048576 available<br>3.1 GiB high watermark 244 MiB low watermark                                                                                                    |                                                                                                    |
| $\triangleright$ Churn statistics                                                                                                    |                                                                                                    |
| Ports and contexts                                                                                                    |                                                                                                    |
| Export definitions                                                                                                    |                                                                                                    |
| $\overline{\phantom{a}}$ Import definitions                                                                                                    |                                                                                                    |

<span id="page-7-1"></span>Рисунок 2. Веб-интерфейс RabbitMQ. Вкладка Overview

Шаг 9. Настроить необходимую инфраструктуру очередей и точек обмена сообщениями. Находясь на вкладке Overview, открыть меню Import definitions (рис. [3\)](#page-8-0).

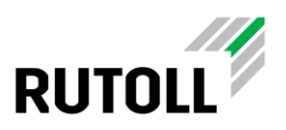

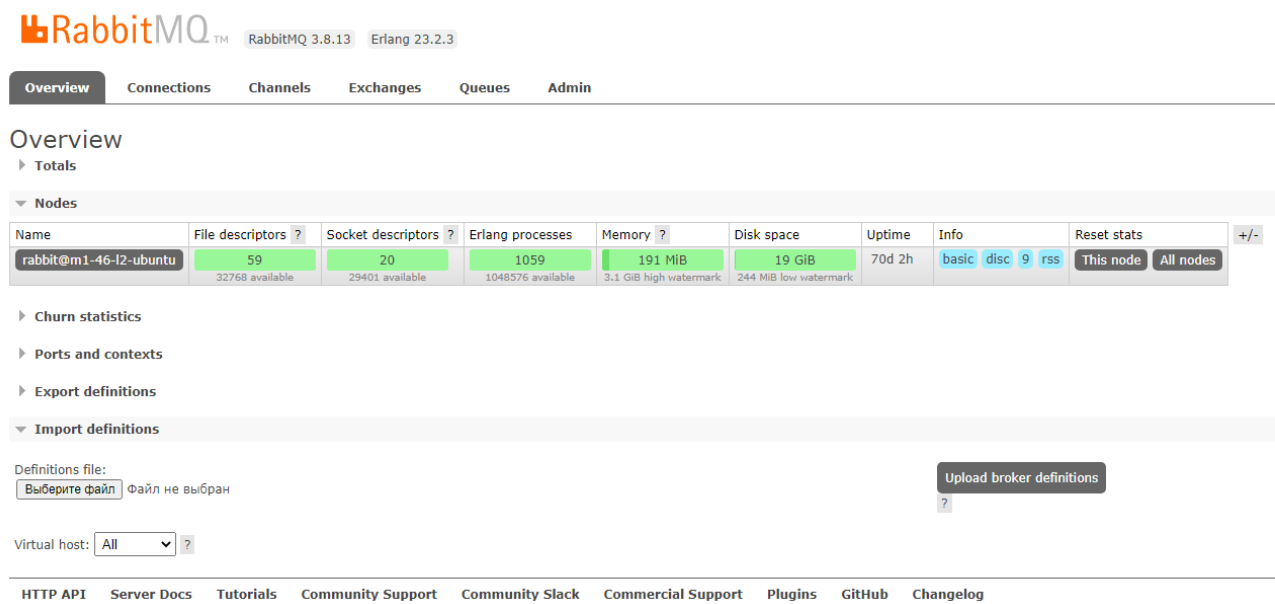

<span id="page-8-0"></span>Рисунок 3. Вкладка Overview. Меню Import definitions

Шаг 10. В меню Import definitions нажать на кнопку Выберите файл (рис. [4\)](#page-8-1),

в открывшемся окне выбрать файл definitions.json (расположен в архиве с дистрибутивом).

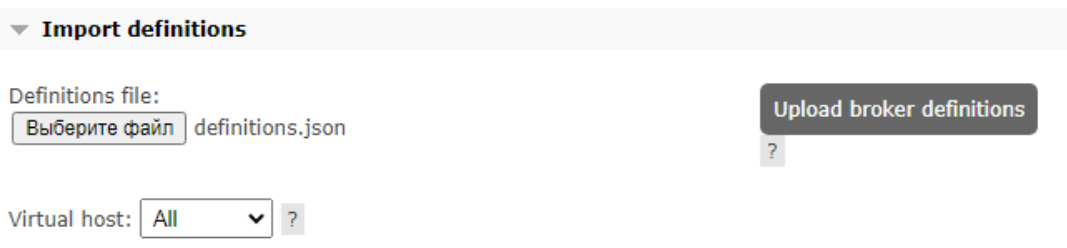

<span id="page-8-1"></span>Рисунок 4. Импорт конфигурации для развертывания инфраструктуры сервера RabbitMQ

Шаг 11. Убедиться, что для загрузки на сервер выбран необходимый файл, нажать на кнопку Upload broker definitions (см. рис. [4\)](#page-8-1).

В случае успешной загрузки конфигурации в веб-интерфейсе появится соответствующее сообщение (рис. [5\)](#page-8-2).

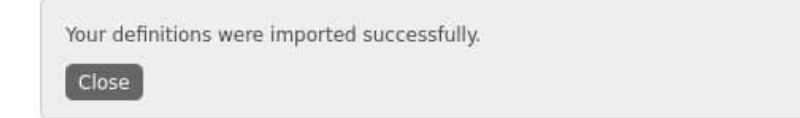

<span id="page-8-2"></span>Рисунок 5. Сообщение об успешной загрузке конфигурации

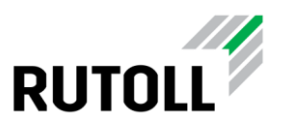

Шаг 12. Перейти на вкладки Exchanges и Queues, убедиться, что в списках очередей и точек обмена отобразились необходимые позиции (пример на рис. [6](#page-9-0) и [7\)](#page-9-1).

На этом настройка RabbitMQ завершена.

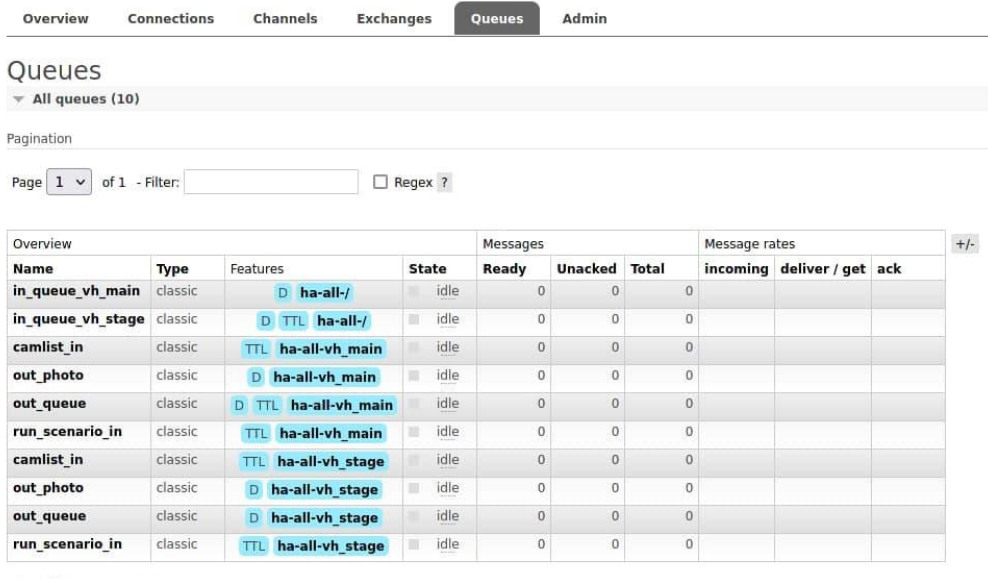

<span id="page-9-0"></span>Add a new queue

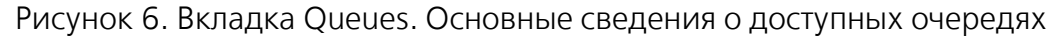

| of 1 - Filter:<br>$1 \vee$<br>Page |         |          |           |                    |         |                                  |       |
|------------------------------------|---------|----------|-----------|--------------------|---------|----------------------------------|-------|
|                                    |         |          |           |                    | Regex ? |                                  |       |
| Name                               | Type    | Features |           |                    |         | Message rate in Message rate out | $+/-$ |
| (AMOP default)                     | direct  |          |           | $D$ ha-all-/       |         |                                  |       |
| alter exchange                     | headers |          | D         | ha-all-/           |         |                                  |       |
| amg.direct                         | direct  |          |           | $D$ ha-all-/       |         |                                  |       |
| amg.fanout                         | fanout  |          |           | $D$ ha-all-/       |         |                                  |       |
| amg.headers                        | headers |          | D         | ha-all-/           |         |                                  |       |
| amq.match                          | headers |          | D         | $ha-all-1$         |         |                                  |       |
| amq.rabbitmq.trace                 | topic   |          | <b>DI</b> | ha-all-/           |         |                                  |       |
| amq.topic                          | topic   |          |           | $D$ ha-all-/       |         |                                  |       |
| in exchange                        | headers |          |           | $D$ ha-all-/       |         |                                  |       |
| out exchange                       | headers |          |           | D AE ha-all-/      |         |                                  |       |
| (AMQP default)                     | direct  | D.       |           | ha-all-vh main     |         |                                  |       |
| amg.direct                         | direct  | D        |           | ha-all-vh main     |         |                                  |       |
| amq.fanout                         | fanout  | D        |           | ha-all-vh main     |         |                                  |       |
| amq.headers                        | headers | D        |           | ha-all-vh main     |         |                                  |       |
| amq.match                          | headers | D        |           | ha-all-vh main     |         |                                  |       |
| amq.rabbitmq.trace                 | topic   |          |           | D   ha-all-vh main |         |                                  |       |
| amq.topic                          | topic   | D        |           | ha-all-vh main     |         |                                  |       |
| aurora request                     | headers | D.       |           | ha-all-vh main     |         |                                  |       |
| aurora response                    | topic   | D        |           | ha-all-vh main     |         |                                  |       |
| in exchange                        | headers | D        |           | ha-all-vh main     |         |                                  |       |
| out exchange                       | headers | D        |           | ha-all-vh main     |         |                                  |       |
| screenshots                        | topic   | D        |           | ha-all-vh main     |         |                                  |       |

<span id="page-9-1"></span>Рисунок 7. Вкладка Exchanges. Основные сведения о доступных точках обмена

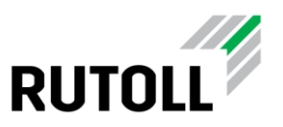

#### <span id="page-10-0"></span>2.5. Установка и настройка модуля ИСГС

Установка модуля ИСГС производится на сервер с установленными Asterisk и RabbitMQ в следующем порядке:

Шаг 1. Загрузить пакет установки в локальное хранилище.

Шаг 2. Установить пакет rutoll-rucommer командой:

```
sudo dpkg -i rutoll-rucommer-vX.Y.Z.deb
```
Шаг 3. Установить необходимые значения параметров в конфигурационном файле /etc/rutoll-rucommer/config.yml (подробнее в п. [2.5.1\)](#page-11-0).

Шаг 4. Запустить rutoll-rucommer командой:

sudo systemctl start rutoll-rucommer

Шаг 5. Включить просмотр журнала лога в режиме реального времени командой:

```
tail -f /var/log/rutoll-rucommer/rutoll-rucommer.log
```
В терминале отобразятся текущие записи в журнале событий модуля ИСГС (рис. [8\)](#page-10-1).

| support@m1-46-l2-ubuntu:~\$ tail -f /var/log/rutoll-rucommer/rutoll-rucommer.log                 |       |                                 |                                                                                       |
|--------------------------------------------------------------------------------------------------|-------|---------------------------------|---------------------------------------------------------------------------------------|
|                                                                                                  |       |                                 |                                                                                       |
| 2021-11-11T18:48:17.257+0300                                                                     | debua |                                 | message confirmed {"service": "rucommer", "component": "rabbitmq-brok                 |
| er"}                                                                                             |       |                                 |                                                                                       |
| 2021-11-11T18:48:17.257+0300                                                                     | debug | outgoing message                | {"service": "rucommer", "component": "rabbitmq-brok                                   |
| er", "to": "aurora response",                                                                    |       |                                 | "body-size": 50, "body": "{\"phone number\":\"4460\",\"status\":\"IDLE\",\"calls\":[] |
| }"}                                                                                              |       |                                 |                                                                                       |
| 2021-11-11T18:48:17.258+0300                                                                     | debua | start publish message           | {"service": "rucommer", "component": "rabbi                                           |
| tmg-broker"}                                                                                     |       |                                 |                                                                                       |
| 2021-11-11T18:48:17.258+0300                                                                     | debua | message published, confirmation | {"service": "rucommer", "component"                                                   |
| : "rabbitmg-broker"}                                                                             |       |                                 |                                                                                       |
| 2021-11-11T18:48:17.258+0300                                                                     | debua | message confirmed               | {"service": "rucommer", "component": "rabbitmq-brok                                   |
| er"}                                                                                             |       |                                 |                                                                                       |
| 2021-11-11T18:48:17.258+0300                                                                     | debug |                                 | outgoing message [service": "rucommer", "component": "rabbitmg-brok                   |
|                                                                                                  |       |                                 | "body-size": 50, "body": "{\"phone number\":\"4470\",\"status\":\"IDLE\",\"calls\":[] |
| er", "to": "aurora response",<br>${}^{++}$                                                       |       |                                 |                                                                                       |
| 2021-11-11T18:48:17.258+0300                                                                     | debug | start publish message           | {"service": "rucommer", "component": "rabbi                                           |
| tmg-broker"}                                                                                     |       |                                 |                                                                                       |
| 2021-11-11T18:48:17.258+0300                                                                     | debug | message published, confirmation | {"service": "rucommer", "component"                                                   |
|                                                                                                  |       |                                 |                                                                                       |
| : "rabbitmq-broker"}                                                                             |       |                                 |                                                                                       |
| 2021-11-11T18:48:17.258+0300                                                                     | debug | message confirmed               | {"service": "rucommer", "component": "rabbitmq-brok                                   |
| er"}                                                                                             |       |                                 |                                                                                       |
| 2021-11-11T18:48:17.258+0300                                                                     | debua |                                 | outgoing message ["service": "rucommer", "component": "rabbitmg-brok                  |
| er", "to": "aurora response",                                                                    |       |                                 | "body-size": 127, "body": "{\"phone number\":\"6010\",\"status\":\"TALKING\",\"calls\ |
| ":[{\"id\":\"1636538580.2188\",\"initiator\":\"4000\",\"participants\":[\"6010\",\"4000\"]}]}"}" |       |                                 |                                                                                       |
| 2021-11-11T18:48:47.251+0300                                                                     | debua |                                 | start publish message ["service": "rucommer", "component": "rabbi                     |
| tmq-broker"}                                                                                     |       |                                 |                                                                                       |
| 2021-11-11T18:48:47.251+0300                                                                     | debug | message published, confirmation | {"service": "rucommer", "component"                                                   |
| : "rabbitmg-broker"}                                                                             |       |                                 |                                                                                       |
| 2021-11-11T18:48:47.253+0300                                                                     | debug | message confirmed               | {"service": "rucommer", "component": "rabbitmq-brok                                   |
|                                                                                                  |       |                                 |                                                                                       |

<span id="page-10-1"></span>Рисунок 8. Журнал лога сервиса rutoll-rucommer

Шаг 6. Убедиться, что в работе сервиса rutoll-rucommer не возникает ошибок.

Шаг 7. Выйти из режима просмотра логов, нажав сочетание клавиш Ctrl+C.

Для остановки rutoll-rucommer можно воспользоваться командой:

```
sudo systemctl stop rutoll-rucommer
```
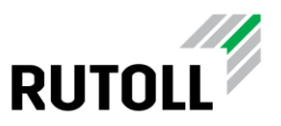

#### <span id="page-11-0"></span>2.5.1 Конфигурация модуля ИСГС

В конфигурационном файле config.yml задаются основные параметры подключения к АТС и брокеру сообщений. Файл конфигурации расположен в директории /etc/rutoll-rucommer/.

Пример файла конфигурации config.yml:

```
send-interval: 30
rabbitmq-broker:
   url: "amqp://user:Rutoll@localhost:5672/vh_main"
   entry-point:
     name: "rucommer_in"
     declare-passive: false
     exclusive: true
     prefetch-count: 10
     declare-args:
       x-message-ttl: 10000
     binding:
       - name: "aurora_request"
         args:
           opcode: "REQ_PBX_GET_FULLINFO"
   publish-target:
     message-ttl: 30
     name: "aurora_response"
location:
   concession: 77
   network: 1
   plaza: 46
   instance: 1
asterisk:
   host: "localhost"
   port: "5038"
  username: "admin"
  password: "admin"
devices:
   - phone-number: "6010"
     fullname: "Полоса 1. Водитель"
     location-id: "77.1.46.1"
     location-type: "lane"
     type: "car"
 -
     phone-number: "4000"
     fullname: "Диспетчерская АСУДД"
     location-id: "77.1.46.dispatcher.1"
     location-type: "plaza"
     type: "dispatcher"
```
Для первоначальной настройки рекомендуется сконфигурировать следующие параметры:

- в секции rabbitmq-broker параметр  $url -$  адрес подключения к серверу RabbitMQ;
- в секции asterisk все параметры для подключения к АТС;
- в секции devices параметры телефонных устройств.

Подробное описание параметров приведено в таблице [1.](#page-12-0)

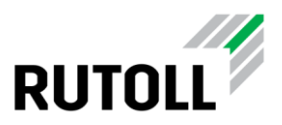

#### <span id="page-12-0"></span>Таблица 1. Описание конфигурации config.yml

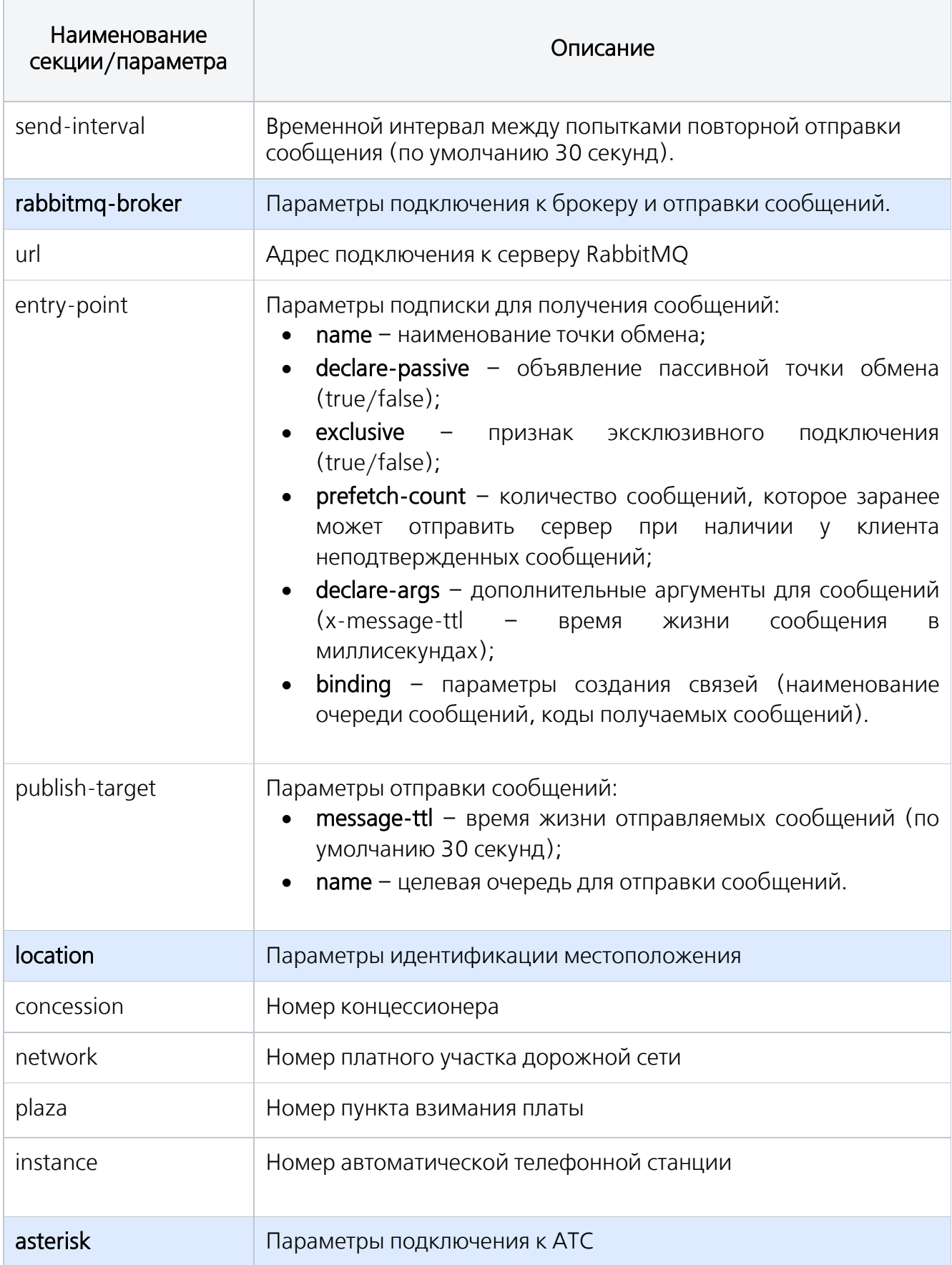

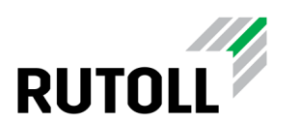

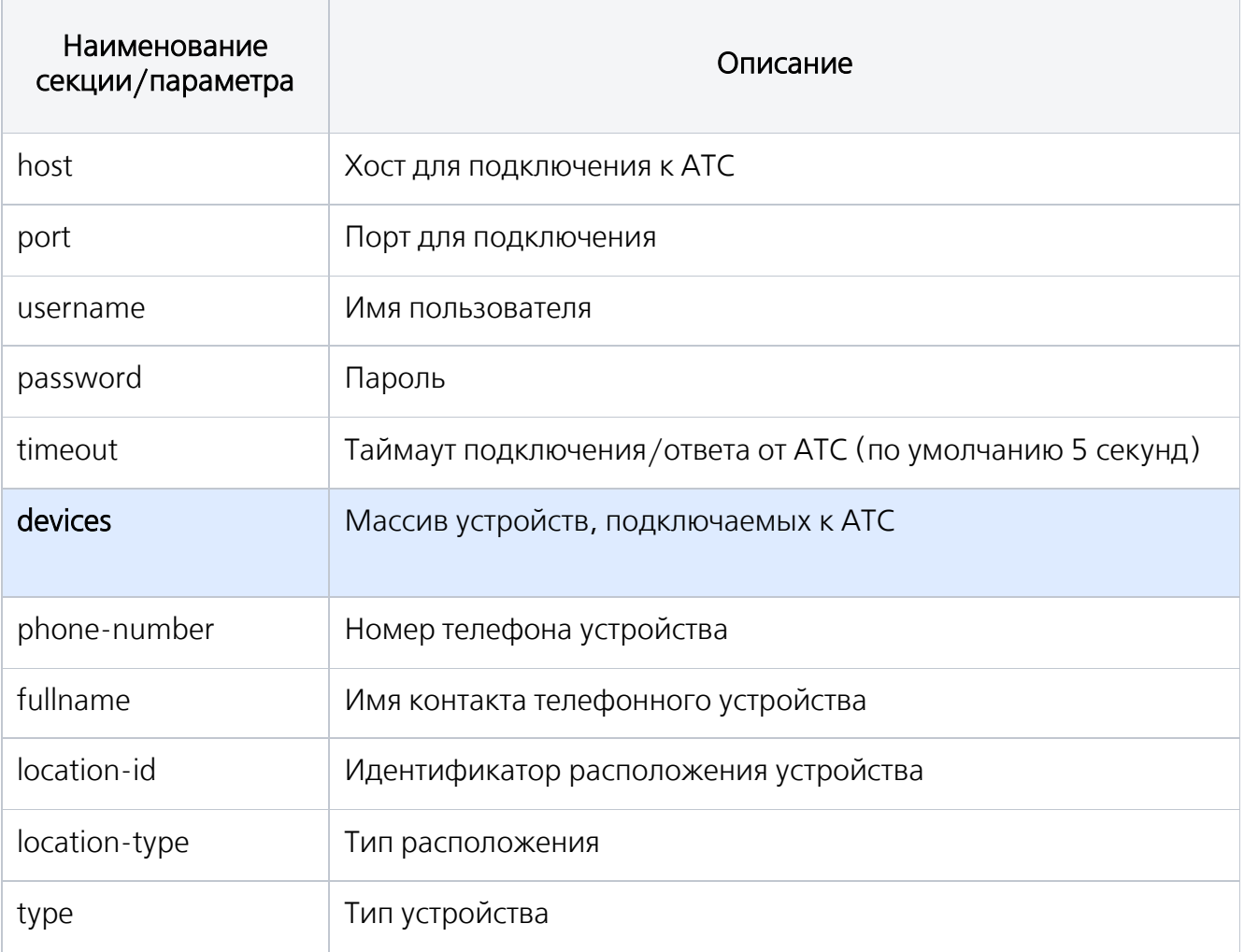